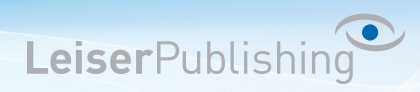

## **Einstellung E-Mail-Konto Weiterleitung**

Diese Einstellung kann neben dem Admin jeder Mailbenutzer im Control-Panel selbständig vornehmen.

- 1. Melden Sie sich am Control-Panel an.
- 2. Klicken Sie auf *Einstellungen von E-Mail-Konten ändern*.

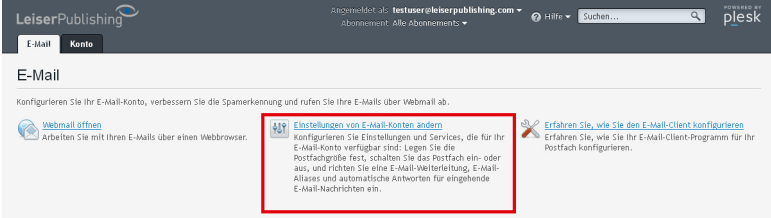

3. Wählen Sie die Registerkarte *Weiterleitung* aus.

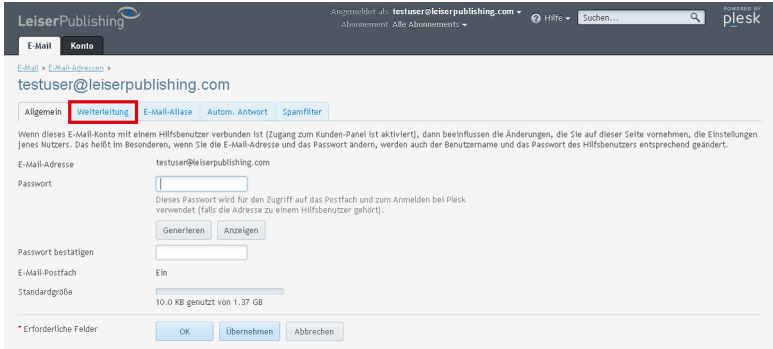

4. Aktivieren Sie *E-Mail-Weiterleitung einschalten* aus und definieren alle weiteren Optionen. Klicken Sie danach auf *OK*.

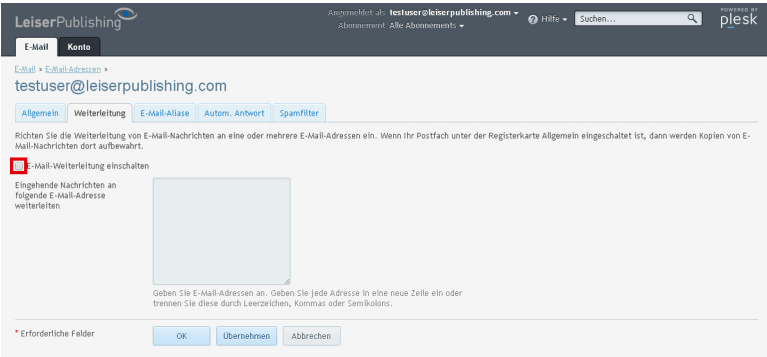